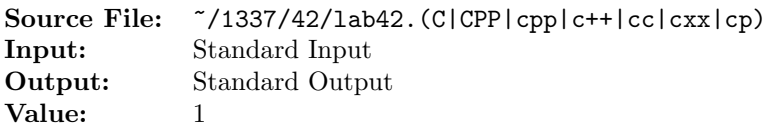

Write a program that reads from standard input character-by-character and determines the number of whitespace characters, punctuation characters, and the distribution of character digits and alphabetic characters (case-insensitive). The input is of unknown length; however, input can terminate when the endof-data marker is encountered. The output should be formatted as shown below. Only non-zero counts should be written.

A sample execution sequence is shown in Figure 1. To use the Makefile as distributed in class, add a target of lab42 to targets1srcfile.

```
<sup>1</sup> newuser@csunix \tilde{ } cd 1337
2 newuser@csunix ~/1337> mkdir 42
3 newuser@csunix ~/1337> cd 42
4 newuser@csunix ~/1337/42> cp /usr/local/1337/data/42/* .
  newuser@csunix ~/1337/42> cp /usr/local/1337/src/Makefile .
6 newuser@csunix ~/1337/42> touch lab42.cpp
7 newuser@csunix ~/1337/42> # Edit Makefile and lab42.cpp
  newuser@csunix ~/1337/42> make lab42
9 g++ -g -Wall -std=c++11 -c lab42.cpp -I/usr/local/1337/include -I.
10 g++ -o lab42 lab42.o -L/usr/local/1337/lib -lm -lbits
11 newuser@csunix ~/1337/42> cat 01.dat
12 1992 1993 1994
13 This is a test of your word analysis program.
14 How many words did you find that begin with a vowel?
15 WHAT ABOUT STARTING WITH AN S OR ENDING IN AN s?
16 Mary said, "I like C++."
17 newuser@csunix ~/1337/42> cat 01.dat | ./lab42
18 Your Name - CS 1337 - Lab 42
19
20 whitespace = 43
21 punctuation = 9
22 -----------------
23 Character Count
   24 -----------------
25 1 3
2<sup>6</sup> 2 1
27 \t 3 \t 128 4 1
29 9 6
30 A 14
31 B 2
32 C 1
33 D 7
34 E 5
35 F 2
36 G 4
37 H 6
```
Figure 1. Commands to Compile, Link, & Run Lab 42 (Part 1 of 2)

```
38 I 14
39 K 1
40 L 3
41 M 3
42 N 10
43 O 10
44 P 1
45 R 8
46 S 10
47 T 11
48 U 3
49 V 1
50 W 7
51 \qquad \qquad Y \qquad \qquad 552 -----------------
53 newuser@csunix ~/1337/42> cat 01.dat | ./lab42 > my.out
54 newuser@csunix ~/1337/42> diff 01.out my.out
55 newuser@csunix ~/1337/42> cat 04.dat | ./lab42 > my.out
56 newuser@csunix ~/1337/42> diff 04.out my.out
57 newuser@csunix ~/1337/42> cat 06.dat | ./lab42 > my.out
58 newuser@csunix ~/1337/42> diff 06.out my.out
59 newuser@csunix ~/1337/42>
```
Figure 1. Commands to Compile, Link, & Run Lab 42 (Part 2 of 2)